## How to batch generate barcodes in cells with VBA in Microsoft Excel and ByteScout Barcode SDK

How to batch generate barcodes in cells with VBA in Microsoft Excel

Learn how to batch generate barcodes in cells with VBA in Microsoft Excel with this source code sample. ByteScout Barcode SDK: the robost library (Software Development Kit) that is designed for automatic generation of high-quality barcodes for printing, electronic documents and pdf. All popular barcode types are supported from Code 39 and Code 129 to QR Code, UPC, GS1, GS-128, Datamatrix, PDF417, Maxicode and many others. Provides support for full customization of fonts, colors, output and printing sizes. Special tools are included to verify output quality and printing quality. Can add generated barcode into new or existing documents, images and PDF. It can batch generate barcodes in cells with VBA in Microsoft Excel.

Fast application programming interfaces of ByteScout Barcode SDK for Microsoft Excel plus the instruction and the code below will help you quickly learn how to batch generate barcodes in cells with VBA. Follow the instructions from the scratch to work and copy the Microsoft Excel code. Enjoy writing a code with ready-to-use sample Microsoft Excel codes.

ByteScout Barcode SDK free trial version is available on our website. Microsoft Excel and other programming languages are supported.

FOR MORE INFORMATION AND FREE TRIAL:

Download Free Trial SDK [\(on-premise](https://bytescout.com/download/web-installer?utm_source=pdf-source-code-sample) version)

Read more about [ByteScout](https://bytescout.com/products/developer/barcodesdk/bytescoutbarcodesdk.html?utm_source=pdf-source-code-sample) Barcode SDK

Explore API [Documentation](https://bytescout.com/documentation/index.html)

Get Free Training for [ByteScout](https://bytescout.com/documentation/index.html) Barcode SDK

Get Free API key for [Web](https://pdf.co/documentation/api?utm_source=pdf-source-code-sample) API

visit [www.ByteScout.com](https://bytescout.com/?utm_source=pdf-source-code-sample)

Source Code Files:

## BarcodeGenerationCode\_VB.txt

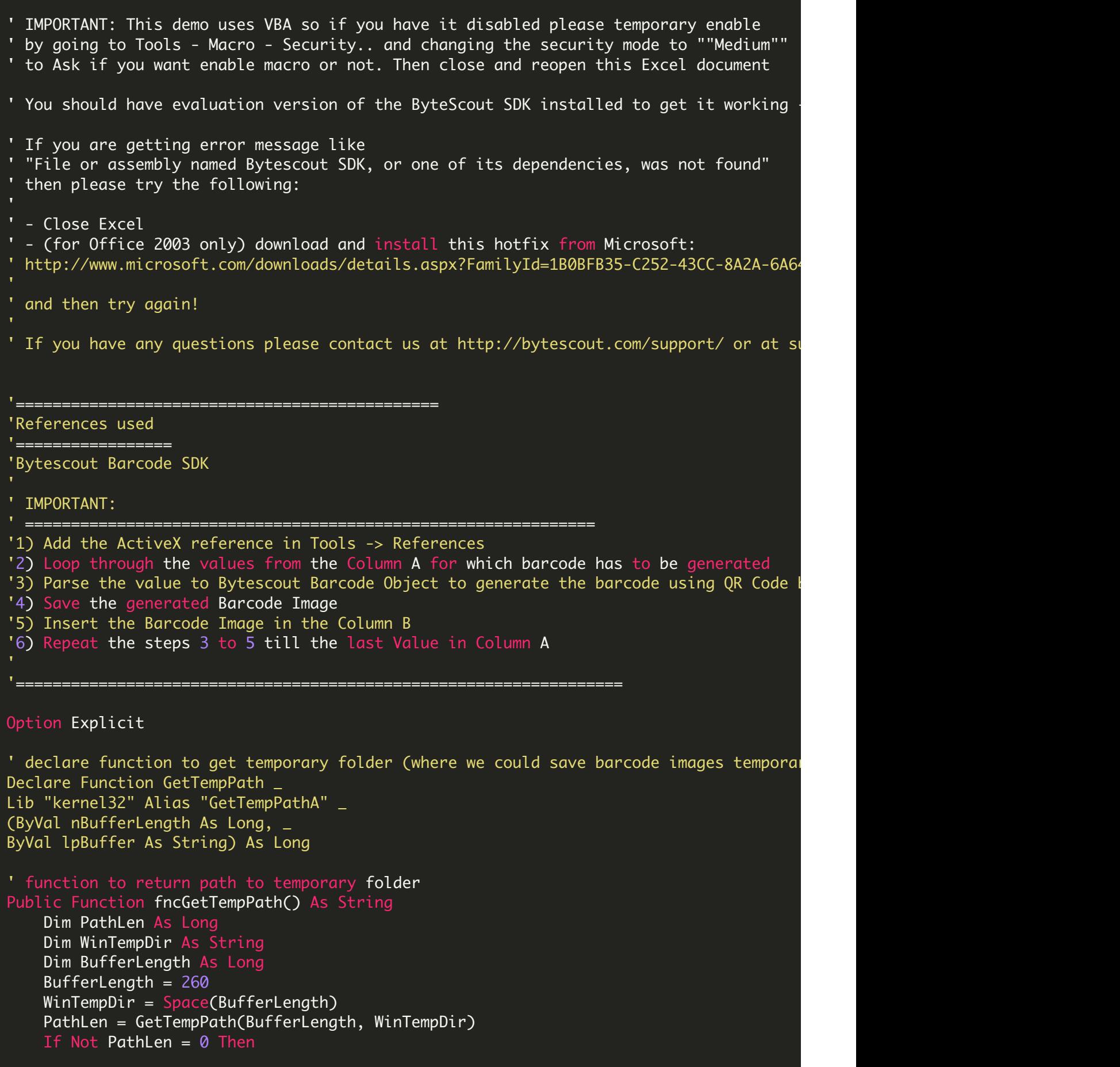

```
fncGetTempPath = Left(WinTempDir, PathLen)
    Else
       fncGetTempPath = Curlir()End If
End Function
Sub Barcode_Click()
'Fetch the Worksheet
Dim mySheet As Worksheet
Set mySheet = Worksheets(1) 'Barcode_Data Sheet
'temp path to save the Barcode images
Dim filePath As String
filePath = fncGetTempPath() 'Change the Path But should end with Backslash( \ )
'Prepare the Bytescout Barcode Object
'====================================
Dim myBarcode As New Bytescout_BarCode.Barcode
myBarcode.RegistrationName = "demo" 'Change the name for full version
myBarcode.RegistrationKey = "demo" 'Change the key for full version
'Barcode Settings
myBarcode.Symbology = SymbologyType_QRCode ' QR Code barcode, you may change to other
' set barcode image quality resolution
myBarcode.ResolutionX = 300 'Resolution higher than 250 is good for printing metallic metallic metallic metal
myBarcode.ResolutionY = 300 'Resolution higher than 250 is good for printing method.
myBarcode.DrawCaption = True 'Showing Barcode Captions in the Barcode Im
myBarcode.DrawCaptionFor2DBarcodes = True ' show captions for 2D barcodes like QR Cod
' first clean the B column from old images (if any)
Dim Sh As Shape
With mySheet
   For Each Sh In .Shapes
      If Not Application.Intersect(Sh.TopLeftCell, .Range("B1:B50")) Is Nothing Then
        If Sh.Type = msoPicture Then Sh.Delete
      End If
   Next Sh
End With
' now generate new barcodes and insert into cells in the column B
' Repeat the steps for each row from 2 to 6
Dim myVal As Integer
For myVal = 2 To 6'Parse the Value from the Column A to Bytescout Barcode Object
   myBarcode.Value = mySheet.Cells(myVal, 1).Text
    'Fit the barcode into 80X30 mm rectangle
   myBarcode.FitInto<sub>_3</sub> 80, 30, 4 \blacksquare <sup>'4</sup> refers to units of measurement as millim
    'Save the barcode image to a file in temporary folder
   myBarcode.SaveImage filePath & "myBarcode" & myVal & ".png"
    'Insert the Barcode image to the Column B and resize them to fit the cell.
    '==========================================================================
   With mySheet.Pictures.Insert(filePath & "myBarcode" & myVal & ".png")
        .ShapeRange.LockAspectRatio = True ' lock aspect ratio
```

```
.Left = mySheet.Cells(myVal, 2).Left + 1 ' set left
         .Top = mySheet.Cells(myVal, 2).Top + 1 ' set right
         .PrintObject = True ' allow printing this object
         .Placement = xlMove ' set placement mode to move but do not resize with the ce
         .ShapeRange.ScaleHeight 1, True ' set height scale to 1 (no scale)
        .ShapeRange.ScaleWidth 1, True ' set width scale to 1 (no scale)
    End With
Next myVal ' move to next cell in the column
 ' Release the Barcode Object.
Set myBarcode = Nothing
End Sub
Reference Error - README.txt
 ' IMPORTANT: This demo uses VBA so if you have it disabled please temporary enable
 ' by going to Tools - Macro - Security.. and changing the security mode to ""Medium""
 ' to Ask if you want enable macro or not. Then close and reopen this Excel document
 ' You should have evaluation version of the ByteScout SDK installed to get it working \cdot If you are getting error message like
 ' "File or assembly named Bytescout SDK, or one of its dependencies, was not found"
 ' then please try the following:
 ' - Close Excel
 ' - (for Office 2003 only) download and install this hotfix from Microsoft:
 'http://www.microsoft.com/downloads/details.aspx?FamilyId=1B0BFB35-C252-43CC-8A2A-6A64
   and then try again!
 '' If you have any questions please contact us at http://bytescout.com/support/ or at su
```
<https://www.youtube.com/watch?v=REnj3A-oSPI>

ON-PREMISE OFFLINE SDK

60 Day Free [Trial](https://bytescout.com/download/web-installer) or Visit [ByteScout](https://bytescout.com/products/developer/barcodesdk/bytescoutbarcodesdk.html) Barcode SDK Home Page Explore ByteScout Barcode SDK [Documentation](https://bytescout.com/documentation/index.html) Explore [Samples](https://github.com/bytescout/ByteScout-SDK-SourceCode/) Sign Up for [ByteScout](https://academy.bytescout.com/) Barcode SDK Online Training

ON-DEMAND REST WEB API

Get [Your](https://app.pdf.co/signup) API Key [Explore](https://pdf.co/documentation/api) Web API Docs Explore Web API [Samples](https://github.com/bytescout/ByteScout-SDK-SourceCode/tree/master/PDF.co%20Web%20API/)

visit [www.ByteScout.com](https://bytescout.com/?utm_source=pdf-source-code-sample)

visit [www.PDF.co](https://pdf.co/?utm_source=pdf-source-code-sample)

[www.bytescout.com](https://www.bytescout.com/?utm_source=website-article-pdf)